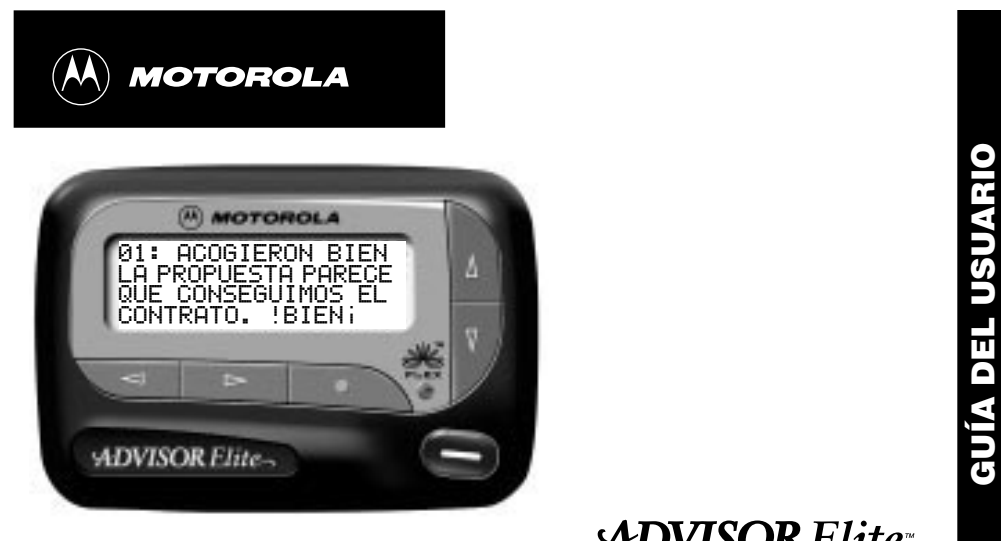

**ADVISOR Elite** 

## **Contenido**

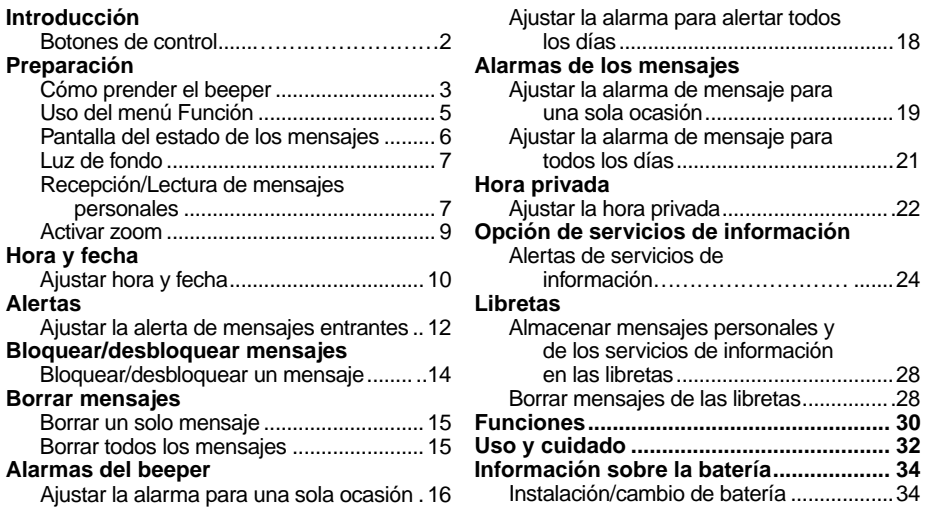

Lo felicitamos por la compra del beeper Advisor Elite™ de Motorola. Este nuevo beeper le brinda excelentes posibilidades en materia de mensajes, y se puede convertir en parte vital de su negocio y de su vida personal. La pantalla para cuatro líneas de información y con una mayor funcionalidad, incorpora la más avanzada tecnología en comunicaciones y sistemas inalámbricos.

El beeper Advisor Elite incorpora la tecnología FLEX®, la cual prolonga la vida de la batería cuatro veces más que los beepers comunes, y mejora la capacidad de recibir mensajes.

Este beeper compacto integra las funciones de mensajes y de reloj en un auxiliar muy práctico de llevar consigo. Sírvase leer esta guía del usuario para aprovechar en su totalidad las ventajas que brinda. Esta guía incluye en la contraportada, una tarjeta de referencia rápida que se puede desprender.

# **Envíese un mensaje de prueba**

Después de haber leído esta guía y una vez que el proveedor haya activado el servicio, pruebe su beeper enviándose usted mismo un mensaje. Para más información, consulte la sección "Funciones y Uso del Beeper" en la página 32.

**INTRODUCCIÓN INTRODUCCIÓN**

**PREPARACIÓN**

PREPARACIÓN

2

1

# **Uso eficaz de su beeper**

Su beeper le puede ayudar a mantenerse en contacto con todas las personas de importancia para usted. Con el número de su beeper, sus socios comerciales, su familia y sus amigos, se pueden poner en contacto con usted cuando sea necesario.

Si usted tiene teléfono celular, déles el número de su beeper en vez del número de su celular. De esta manera puede decidir qué llamadas contestar con su teléfono celular, sin pagar por llamadas entrantes.

## **Botones de control**

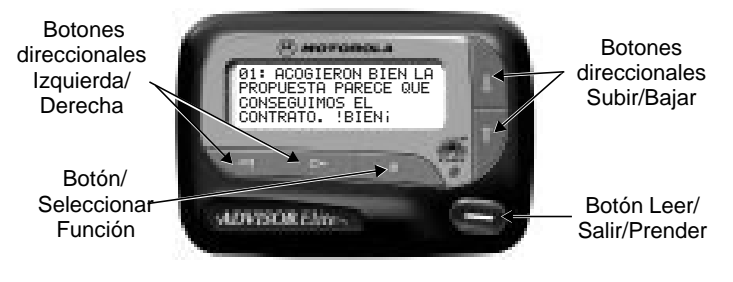

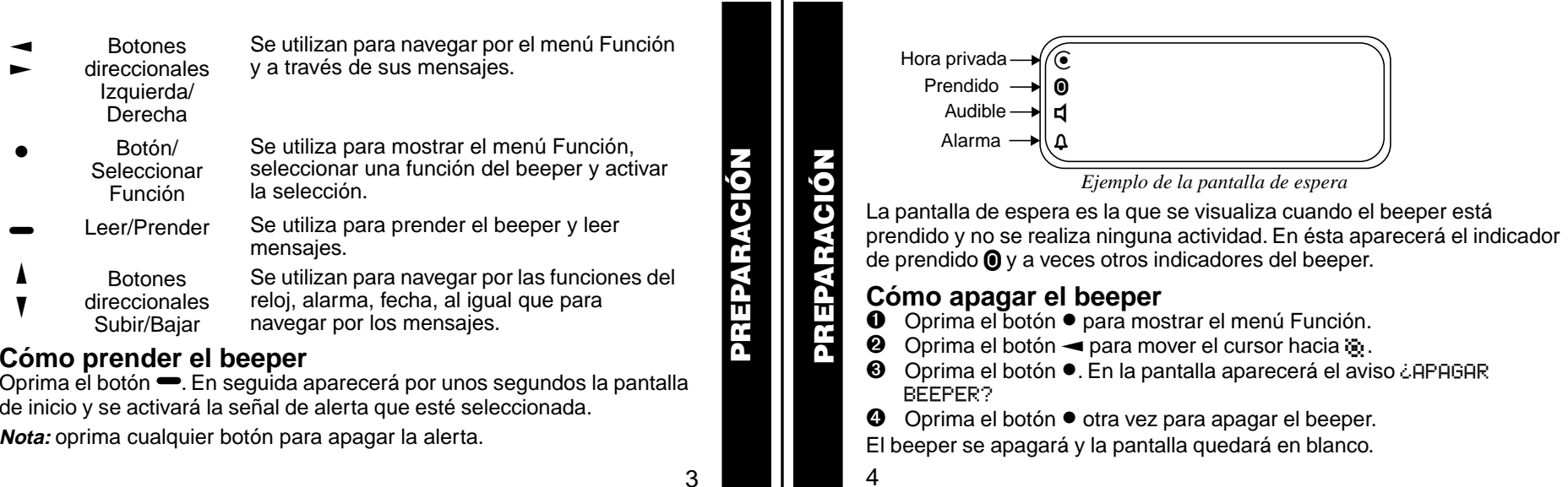

# **Uso del menú Función**

El menú Función le brinda acceso a las muchas características del beeper, mediante el uso de símbolos y avisos.

➊ Oprima el botón ! para mostrar el menú Función. Cuando éste empiece a aparecer, el símbolo ++ destellará para indicar la ubicación del cursor.

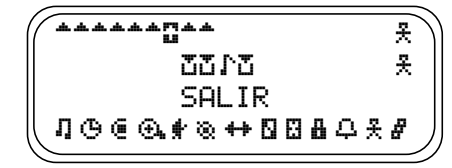

*Ejemplo del menú Función con todas sus funciones*

<sup>Ø</sup> Oprima < o ► para mover el cursor en el menú Función. Al hacer esto, los símbolos de las funciones destellarán para indicar la ubicación actual del cursor. Para salir del menú Función sin realizar ningún cambio oprima $\blacktriangleright$ .

**Nota:** los símbolos que aparecerán en el beeper, dependerán de las características de éste y de los mensajes que haya.

5

**PREPARACIÓN**

PREPARACIÓN

# **Pantalla del estado de los mensajes**

Esta pantalla muestra el estado actual de los mensajes. Por ejemplo, el destello de  $\text{m}$  indicará que no se han leído los mensajes, el símbolo  $\text{m}$  que el mensaje está bloqueado.

Esta pantalla también muestra la hora, la fecha y cualquier otra función que se haya activado. Para acceder a la pantalla del estado de los mensajes, oprima  $\blacktriangleleft, \blacktriangleright, \blacktriangledown, \circ \blacktriangle$  en la pantalla de espera.

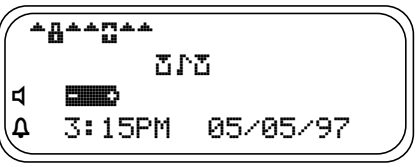

*Ejemplo de la pantalla del estado de los mensajes*

6

**PREPARACIÓN**

PREI

RACIÓN

# **Luz de fondo**

En condiciones de poca luz, la luz de fondo del beeper se encenderá automáticamente cuando se oprima cualquier botón. Esta luz también se puede encender y apagar manualmente en cualquier momento, al oprimir durante dos segundos el botón . La luz de fondo se apagará automáticamente cuando el beeper vuelva a la pantalla de espera.

# **Recepción/Lectura de mensajes personales**

El beeper puede recibir hasta 19 mensajes personales. Cuando se recibe un mensaje, se activará la actual alarma del beeper (audible, vibración o sin alerta). El destello de este símbolo mindicará que hay un nuevo mensaje. Cuando se selecciona un mensaje aparecerá el símbolo  $\mathbb{F}_1$ .

## **Lectura de los mensajes entrantes**

➊ Oprima cualquier botón para apagar la alerta.

 $\bullet$  Oprima  $\bullet$  para ver su mensaje.

La  $\perp$  intermitente en la esquina derecha de la pantalla, indica que el mensaje continúa en la siguiente pantalla.

 $\odot$  Oprima  $\rightarrow$  para leer la siguiente pantalla.

### **Lectura de los mensajes almacenados**

- $\bullet$  En la pantalla del estado de los mensajes oprima  $\bullet$  o  $\bullet$  para mover el cursor hacia el mensaje que desea leer.
- **<sup>●</sup>** Oprima para leer el mensaje.

## **Características de la lectura de mensajes**

- Oprima  $\P$  para leer el mensaje una línea a la vez.
- Oprima y no suelte <sup>•</sup> para desplazar automáticamente el mensaje, una pantalla a la vez.
- Oprima A para regresar a la primera pantalla del mensaje.
- Oprima < o  $\blacktriangleright$  durante la lectura de un mensaje, para leer el mensaje anterior o el siguiente.

**Nota:** si hay mensajes que no se han leído, el beeper emitirá un bip como recordatorio hasta que se lean todos los mensajes, y por un período de hasta 30 minutos. El destello de este símbolo  $\bullet$  en la pantalla de espera, indica que hay mensajes que no se han leído.

8

**PREPARACIÓN**

PREPARACIÓN

# **Visualización preliminar del mensaje**

Esta función le permite leer la primera línea de sus mensajes.

 $\bullet$  Oprima $\bullet$ .

 $\bullet$  Utilice los botones  $\blacktriangleleft y \blacktriangleright$  para mover el cursor entre sus mensajes.

**Nota:** la visualización preliminar de los mensajes que no se han leído, no significa que éstos ya se leyeron; por lo tanto, se seguirán considerando como no leídos.

# **Activar el zoom**

Cuando esta función está activada, la pantalla de cuatro líneas se reduce a dos líneas. El tamaño vertical de los caracteres se amplía, con lo cual se facilita su lectura.

# **Para activar el zoom:**

**O** En el menú Función, oprima 
ignara mover el cursor hacia el símbolo  $\ddot{+}_{\mathbf{k}}$ .

**❷** Oprima ● El zoom está activo.

Todos los mensajes nuevos y almacenados, incluyendo los de la libreta, aparecerán en un formato de dos líneas. Los avisos del beeper no se amplían en el modo zoom.

9

**PREPARACIÓN**

REPARACIÓN

**HORA Y FECHA**

HORA

FECHA

7

**PREPARACIÓN**

REPARACIÓN

# **Para desactivar el zoom**

- **O** En el menú Función, oprima **→** para mover el cursor hacia el símbolo 4.
- <sup>Ø</sup> Oprima •. La función zoom quedará desactivada.

- **Ajustar hora y fecha**<br>❶ En el menú Función, oprima <del>⊲</del> para mover el cursor hacia (马.
- <sup>●</sup> Oprima para mostrar la pantalla, ajustar hora y alarma.
- $\Theta$  Oprima  $\blacktriangleright$  para mover el cursor hacia el dígito de la hora.
- $\bullet$  Oprima  $\bullet$  o  $\bullet$  para ajustar la hora

➎ Repita los pasos 3 y 4 para ajustar los minutos, AM/PM/24hrs., mes, día y año.

10

 $\odot$  Oprima  $\bullet$  para activar la hora y la fecha.

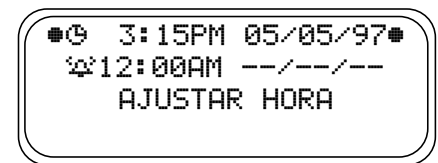

*Ejemplo de la pantalla para ajustar la hora*

Si al mover el cursor, éste se va más allá del último símbolo en la fila (al extremo derecho), automáticamente pasará al primer símbolo al principio de la misma fila (al extremo izquierdo).

**Nota:** para salir de cualquier pantalla sin hacer ningún cambio, oprima  $\blacksquare$ 

11

**HORA Y FECHA**

**HORA Y FECHA** 

**ALERTAS**

**ALERTAS** 

# **Ajustar la alerta de mensajes entrantes**

La señal de alerta se podrá ajustar en cualquiera de estos modos: audible, vibración, chirrido (un bip corto), chirrido con vibración o sin alerta (totalmente silenciosa).

**Nota:** los mensajes prioritarios siempre tienen alerta audible.

## **Ajustar una alerta audible**

 $\bullet$  En el menú Función, oprima  $\bullet$  para mover el cursor hacia  $\bullet$ .

## **❷** Oprima <sup>●</sup>.

Cuando el símbolo **C** aparezca en la pantalla de espera, el beeper estará en modo de alerta audible.

## **Ajustar el patrón de la alerta**

La alerta audible del beeper se puede poner en alerta estándar (1), una de las siete alertas agradables (2-8), un chirrido ( $\int$ ), o un chirrido y vibración  $(\cdot)$ . También podrá seleccionar la opción de mensajes sin alerta  $(\cdot)$ .

Para poder escoger el patrón de alerta, el beeper deberá estar en el modo alerta audible (el símbolo **d** aparecerá en la pantalla de espera).

12

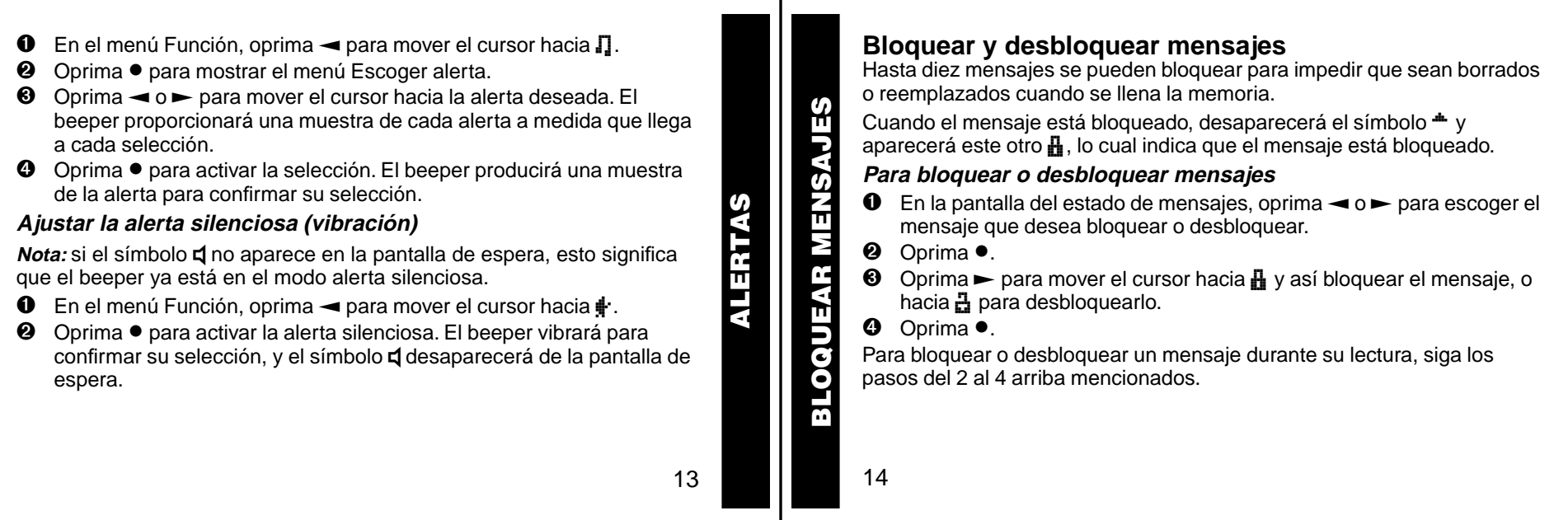

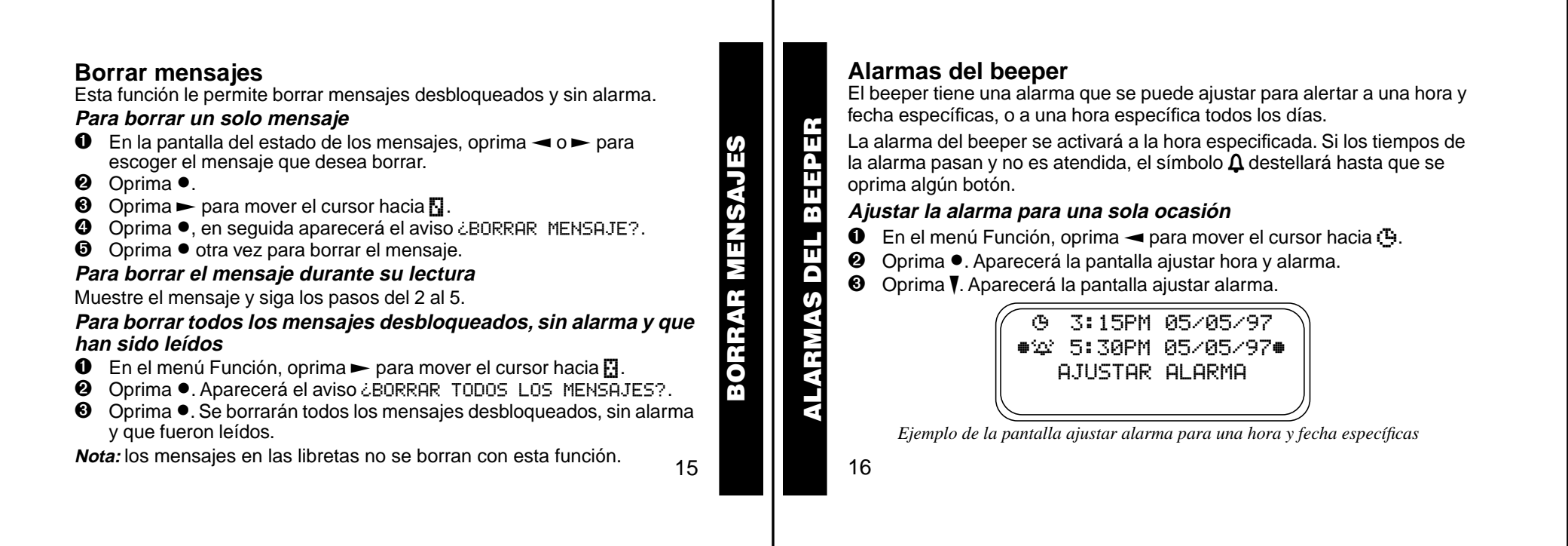

El símbolo de la alarma mostrará el estado actual de la alarma. Si ésta alarma está activada, aparecerá el símbolo  $\mathbf{r}_i$ , y si está desactivada aparecerá  $\sum$ .

- $\bullet$  Oprima  $\blacktriangleright$  para mover el cursor hacia el símbolo de la alarma.
- **☉** Oprima  $\triangle$  o  $\blacktriangledown$  hasta que aparezca el símbolo  $\therefore$
- **☉** Oprima ► para mover el cursor hacia los dígitos de la hora.
- **tex** Oprima **i** o **V** para ajustar los dígitos de la hora.
- ➑ Repita los pasos 6 y 7 para ajustar los minutos, AM/PM/24hrs. y la fecha.
- **<sup>●</sup>** Oprima para activar su selección. En la pantalla de espera aparecerá el símbolo Q.

**Nota:** para salir de cualquier pantalla sin realizar ningún cambio, oprima $\bullet$ .

**Ajustar la alarma para alertar todos los días**

- ➊ Para ajustar la alarma, siga los pasos del 1 al 8 de la sección "Ajustar la alarma para una sola ocasión".
- <sup>●</sup> Al ajustar la fecha en el paso 8, oprima <sup>▼</sup> hasta ver los guiones dobles para el mes, el día y el año (--/--/--).

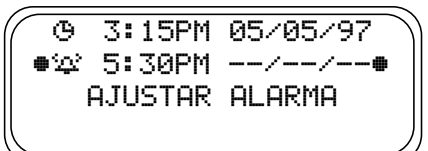

*Ejemplo de la pantalla ajustar la alarma para alertar todos los días*

<sup>6</sup> Oprima • para activar su selección. La alarma se ha ajustado para alertar todos los días a la hora especificada y aparecerá el símbolo Q en la pantalla de espera.

**Nota:** para salir de cualquier pantalla sin realizar ningún cambio, oprima $\blacktriangleright$ .

18

**ALARMAS DEL BEEPER**

ALARMAS

 $\overline{ }$ 

i<br>Refe

E 8

17

**ALARMAS DEL BEEPER**

**RMAS** 

DEL I

133<br>13

# **Alarmas de los mensajes**

Esta función le permite ajustar una alarma para una sola ocasión, o para alertar todos los días, para un mensaje personal específico. Se puede ajustar una alarma hasta para cinco mensajes personales.

Cuando se ajuste una alarma, en la pantalla del estado de los mensajes aparecerá el símbolo  $\clubsuit$  en vez de  $\clubsuit$ . Cuando suene la alarma volverá a aparecer el símbolo <del>\*</del>, a menos que la alarma esté puesta para alertar todos los días. Oprima ➡ para mostrar el mensaje para el que se ajustó la alarma. Si la alarma se apaga y no es atendida, el símbolo b destellará hasta que se lea el mensaje.

### **Ajustar la alarma de mensajes para una sola ocasión**

- $\bullet$  En la pantalla del estado de los mensajes, oprima  $\bullet$  o  $\bullet$  para escoger el mensaje al que le quiera poner alarma.
- **❷** Oprima ●.
- **<sup>6</sup>** Oprima ► para mover el cursor hacia **□**.

**ALARMAS DE LOS MENSAJES<br>ALARMAS DE LOS MENSAJES<br>20<br>2000 B G DE LOS MENSAJES ALARMAS DE LOS MENSAJES**

**4** Oprima •. En seguida aparecerá la pantalla de ajustar alarma de los mensajes.

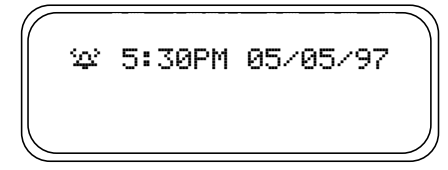

*Ejemplo de la pantalla de ajustar alarma de los mensajes*

El símbolo de alarma muestra el estado de la alarma actual. Si la alarma de mensajes está activada, aparecerá el símbolo  $\mathbf{r}_i$ , si está desactivada aparecerá el símbolo ≧ .

- $\Theta$  Oprima  $\blacktriangleright$  para mover el cursor hacia el símbolo de alarma.
- **O** Oprima **A**o **V** hasta que aparezca el símbolo  $\mathbb{Q}$ .
- $\bullet$  Oprima  $\blacktriangleright$  para mover el cursor hacia los dígitos de la hora.

**HORA PRIVADA**

- **<sup>6</sup>** Oprima *L*o **V** para ajustar los dígitos de la hora.
- ➒ Repita los pasos del 7 y 8 para ajustar los minutos, AM/PM/24hrs. y la fecha.
- **Oprima**  $**②**$  **para activar su selección.**

Si sigue los pasos del 2 al 10 que se mencionan arriba, también puede ajustar una alarma de mensaje al estar leyéndolo.

## **Ajustar la alarma de mensaje para todos los días**

- ➊ Siga los pasos del 1 al 9 para ajustar la hora de la alarma del mensaje.
- <sup>2</sup> Al ajustar la fecha en el paso 9, oprima <sup>▼</sup> hasta que vea los guiones dobles para el mes, el día y el año (--/--/--).
- **<sup>6</sup>** Oprima para activar su selección. La alarma ya está puesta para alertar todos los días a la hora especificada.

**Nota:** para salir de cualquier pantalla sin realizar ningún cambio, oprima J.

21

19

**O** En el menú Función, oprima < para mover el cursor hacia el símbolo (... **❷** Oprima ●.

Hora privada<br>
Usted podrá seleccionar un período en el que el beeper esté totalmente en<br>
silencio, Los mensajes seguirán entrando pero no se activará ninguna<br>
alerta. Ésta se activará sólo si se vence una alarma o si se re Cuando aparezca la pantalla de hora privada, el cursor se encontrará en el símbolo que destella al extremo izquierdo de la pantalla; dicho símbolo i., indica que la función hora privada está activada, mientras que este **■** indica que hora privada está desactivada.

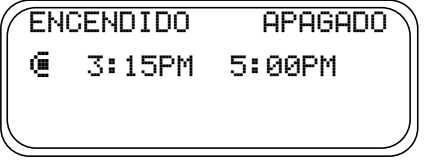

*Ejemplo de la pantalla para ajustar la hora privada*

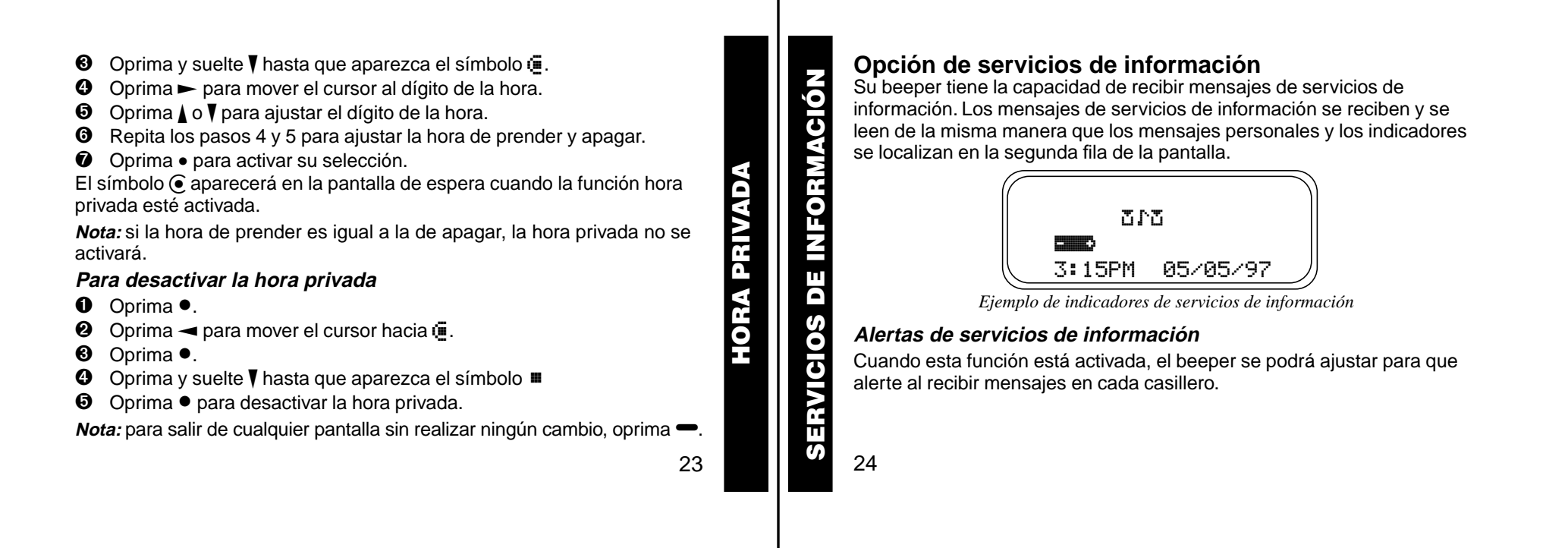

- Este símbolo  $\mathbf{I}$  en el área de mensajes de servicios de información, indicará que la alerta está apagada para ese casillero. El símbolo j indicará que la alerta está prendida para ese casillero.
- Si la alerta de mensajes entrantes está en modo silencioso (vibración), todos los casilleros que tengan la alerta encendida ([.), producirán una vibración de dos segundos cuando se reciba un mensaje en el casillero.
- Si la alerta de mensajes entrantes está en modo audible, la alerta de casillero se podrá ajustar, mediante el menú Escoger alerta, en los siguientes modos: estándar, una de las siete alertas agradables, un chirrido, un chirrido y una vibración, o en mensaje sin alerta. La duración de la alerta del casillero es de dos segundos.
- Si la alerta de mensajes entrantes está en modo de mensaje sin alerta, no se podrán ajustar las alertas del casillero, y todos los símbolos aparecerán automáticamente como <mark>∴</mark>

25

**SERVICION 20**<br> **SERVICION** 26<br> **SERVICION 20**<br> **SERVICION 20**<br> **SERVICION 20**<br>
Optima • para mover el cursor hacia el símbolo [\*, p<br> **SERVICION 20**<br>
Optima • para prender o apagar la alerta del casillero.<br> **SERVICION 20**<br> **O** En la pantalla del estado de los mensajes, oprima  $\blacktriangleleft$ ,  $\blacktriangleright$ , o  $\nabla$  para mover el cursor hacia cualquier casillero. **❷** Oprima ●. **<sup>6</sup>** Oprima ► para mover el cursor hacia el símbolo [; , prender alerta, o k apagar alerta. **<sup>4</sup>** Oprima ● para prender o apagar la alerta del casillero. **Escoger alerta del casillero O** En la pantalla del estado de los mensajes, oprima  $\blacktriangleleft$ ,  $\blacktriangleright$ , o  $\nabla$  para mover el cursor hacia cualquier casillero. **❷** Oprima ●. **❸** Oprima ► para mover el cursor hacia [... **<sup>●</sup>** Oprima ●. En seguida aparecerá el menú Escoger alerta.  $\Theta$  Oprima < o  $\blacktriangleright$  para mover el cursor hacia la alerta deseada. **O** Oprima ● para activar la alerta. El beeper producirá una muestra de la alerta, a menos que no se haya seleccionado ninguna. **SERVICIOS DE INFORMACIÓN**

# **Libretas**

El beeper cuenta con dos áreas de libretas. Una libreta para almacenar mensajes personales, y una libreta para almacenar mensajes del servicios de información. El símbolo  $\frac{1}{2}$  representa los mensajes de la libreta. Los mensajes personales aparecerán en la primera fila de la pantalla. Los mensajes en el buzón de servicios de información aparecerán en la segunda fila de la pantalla.

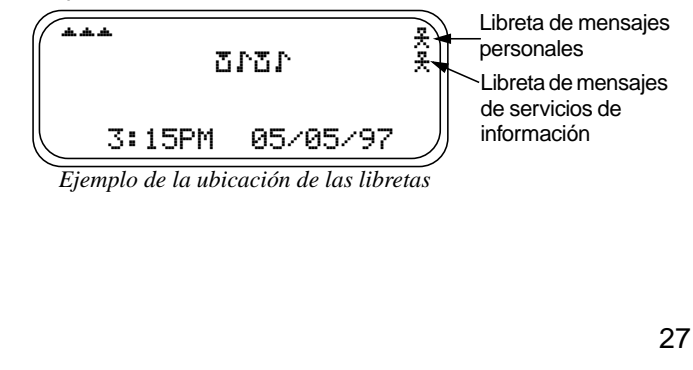

## **Almacenar mensajes personales y de servicios de información en las libretas**

- **O** En la pantalla del estado de los mensajes, oprima  $\land$ ,  $\blacktriangledown$ ,  $\blacktriangleleft$ , o  $\blacktriangleright$  para mover el cursor hacia el mensaje personal o de servicios de información que desea transferir a la libreta.
- $\bullet$  Oprima  $\bullet$ .

28

30

**LIBRETAS**

- **◯** Oprima  $\blacktriangleright$  para mover el cursor hacia el símbolo  $\frac{1}{2}$ .
- **←** Oprima •. El mensaje se encontrará ahora en la libreta.

## **Borrar mensajes de las libretas**

- **O** En la pantalla del estado de los mensajes, oprima  $\land$ ,  $\blacktriangledown$ ,  $\blacktriangleleft$ , o  $\blacktriangleright$  para mover el cursor hacia el buzón del mensaje que desea borrar. **LIBRETAS** <sup>➋</sup> Oprima J para visualizar una lista de los mensajes de la libreta.
	-

 $\bigcirc$  Oprima  $\bigcirc$  o  $\neg$  para desplazarse por la lista hasta que aparezca este símbolo  $\bullet \frac{m}{2}$  al principio del mensaje que desea borrar.

| ⊕ <del>X</del> Lleva a los niños a la |  |  |
|---------------------------------------|--|--|
| escuela<br>Consulta las nueyas        |  |  |
| cotizaciones de la bolsa              |  |  |
|                                       |  |  |
| Enhorabuena por tu                    |  |  |

*Ejemplo de la pantalla de la libreta en modo borrar*

- **<sup>●</sup>** Oprima para mostrar el menú Función.
- $\Theta$  Oprima  $\blacktriangleright$  para mover el cursor hacia  $\P$ .
- ➏ Oprima K. En seguida aparecerá el aviso ¿BORRAR MENSAJE?
- **tex** Oprima para borrar el mensaje.
- ➑ Repita los pasos del 3 al 7 para cada mensaje que desee borrar.

**Nota:** los mensajes de la libreta se borran uno a la vez. Si todos los mensajes de una libreta se borran, el símbolo  $\frac{1}{2}$  desaparecerá de la pantalla.

29

**LIBRETAS**

SHETAS

**FUNCIONESFUNCIONES** 

# **Almacenamiento de mensajes**

El beeper puede almacenar en memoria hasta 19 mensajes personales. **Nota:** a diferencia de los mensajes bloqueados, los mensajes almacenados se pueden borrar o ser remplazados cuando se llena la memoria y entra un nuevo mensaje.

# **Borrado automático de mensajes**

Si las 19 casillas de mensajes están llenas y se recibe un nuevo mensaje, automáticamente se borrará el mensaje más antiguo, sin alarma, desbloqueado y que ya haya sido leído. Cuando la memoria de mensajes

esté llena, aparecerá el símbolo <sup>\*\*</sup>.

**Nota:** si desea conservar mensajes específicos, bloquéelos para que no se borren. Ahora podrá borrar todos los mensajes almacenados que no necesite y así evitar que se exceda la capacidad.

# **Fuera del radio de alcance**

Si el beeper tiene esta función y usted se encuentra fuera de su área de cobertura, se visualizarán los símbolos  $\overline{T}$ . Su beeper no podrá recibir mensajes mientras los iconos  $\overline{T}$   $\overline{T}$  aparezcan en la pantalla.

## **Clic de los botones**

Si esta función está activada y el beeper se encuentra en modo audible, se emitirá un "clic" cada vez que se oprima uno de los botones del beeper. El clic no se emite cuando el beeper está en modo silencioso.

## **Mensajes duplicados**

Si el mismo mensaje se recibe más de una vez, el aviso MENSAJE DUPLICADO aparecerá al principio del nuevo mensaje. Este último mensaje reemplazará al anterior y tendrá la hora más reciente y la fecha en que llegó.

## **Indicador de datos erróneos**

El símbolo « aparecerá si se recibe un carácter que pudiera ser erróneo. El indicador al destellar indicará la "mejor sugerencia" para el carácter erróneo.

## **Indicadores de la falta de elementos alfanuméricos y numéricos extensos**

Si no se ha recibido parte de un mensaje, aparecerá  $\langle \cdot \rangle$  o  $\langle \cdot \rangle$  en vez de los caracteres que faltan.

31

**FUNCIONES**

**FUNCIONES** 

# **Indicador de la batería**

El indicador de la batería le mantendrá informado del nivel de la misma. La lista de los indicadores aparece en la tarjeta adjunta a la contraportada.

# **Para Limpiar el Beeper**

Para limpiar las manchas y la suciedad del beeper, use un paño suave, no abrasivo, humedecido en una solución suave de agua y jabón. Use un segundo paño humedecido en agua limpia para repasar y limpiar la superficie. No lo sumerja en agua, ni utilice alcohol ni ninguna otra solución para limpieza. **Para limpiar las manchas y la suciedad del beeper,**<br>abrasivo, humedecido en una solución suave de ag<br>segundo paño humedecido en agua limpia para reg<br>superfície. No lo sumerja en agua, ni utilice alcohol<br>solución para limp

# **Funciones y Uso del Beeper**

Si tiene preguntas relativas a las funciones y uso de su beeper Motorola, puede recurrir a nuestro sitio en la red de Internet en www.motorola.com/ pagers. En cuanto a preguntas relativas al servicio de radiobúsqueda,

32

# **Cuidado y Mantenimiento**

Los beepers Advisor Elite son duraderos, confiables, y capaces de proveer años de servicio seguro; son, sin embargo, instrumentos electrónicos de precisión. El agua y la humedad, el calor excesivo, y el abuso de golpes pueden dañarlo. No los someta a esas condiciones.

Si requiere servicio, la Organización de Servicio de Motorola, que cuenta con técnicos especialmente adiestrados, le ofrece centros de reparación y mantenimiento por todo el mundo. Póngase por favor en contacto con su representante de servicios de radiobúsqueda, o con una oficina de ventas de Motorola para información adicional.

**USO Y CUIDADO CUIDADO** 

33

# **Información sobre la batería**

El beeper funciona con una batería alcalina, tamaño AA (no se recomienda el uso de baterías de cinc carbónico). Para localizar la puerta del compartimiento de la batería, vea el diagrama en la siguiente página.

## **Instalación/cambio de batería**

Para instalar o cambiar la batería, sostenga el beeper boca abajo y siga los siguientes pasos:

- ➊ Para abrir el compartimiento deslice la traba de la puerta hacia la parte superior del beeper.
- ➋ Deslice la puerta en la dirección que señala la flecha (hacia el borde exterior).
- ➌ Para quitar la puerta, levántela y sepárela del compartimiento.
- ➍ Saque la batería del compartimiento y preste atención a los signos positivo (**+**) y negativo (**-**) en el compartimiento y en la batería.

**BATERÍA**

34

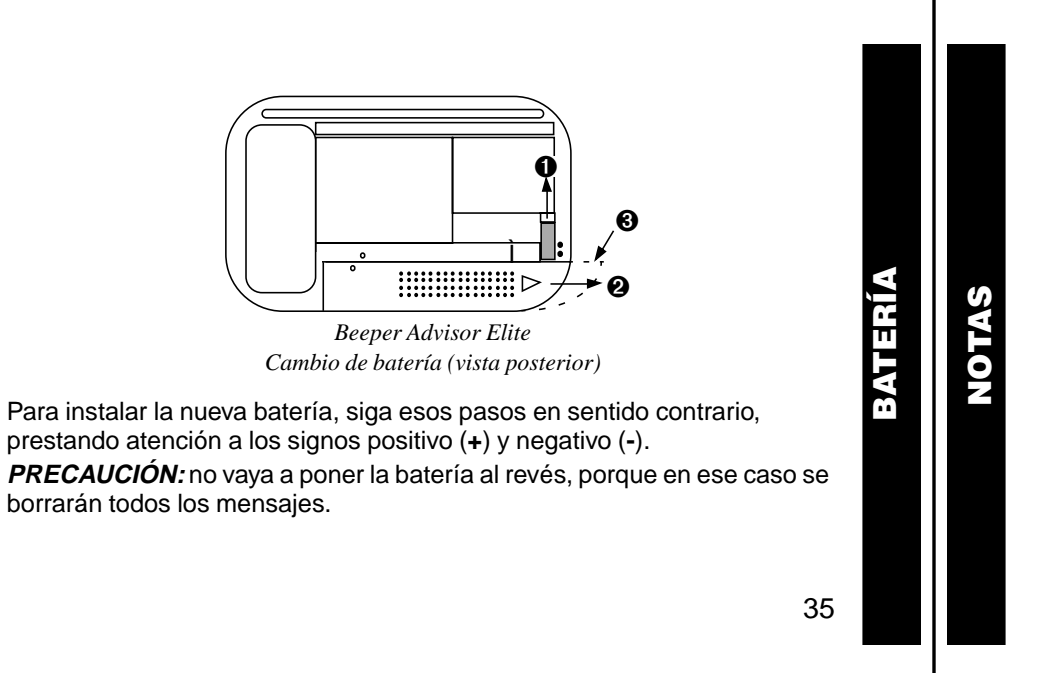

**NOTAS**

**Información acerca de las patentes**

Este producto Motorola está fabricado bajo una o más patentes de Motorola en los Estados Unidos. Los números de las patentes se encuentran dentro de la caja protectora de este producto. Otras patentes estadounidenses para este producto están en trámite.

> $\omega$ , Motorola, Advisor Elite, y son marcas de fábrica o marcas registradas de Motorola, Inc.

© 1997 por Motorola, Inc. Todos los derechos reservados. Paging Products Group 1500 Gateway Blvd., Boynton Beach, FL 33426-8292 Impreso en EE.UU. 6/97

Spanish

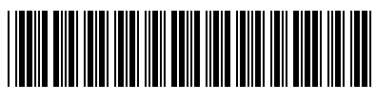

6881029B41-O

#### **Tarjeta de Referencia Rápida para el Beeper Advisor Elite**

#### **Para encender el beeper**

#### Oprima $\blacksquare$ .

#### **Para apagar el beeper**

- $\bullet$  En el menú Función, oprima  $\rightarrow$  para mover el cursor hacia  $\ddot{\bullet}$ .
- <sup>2</sup> Oprima dos veces.

#### **Menú Función**

Proporciona acceso a las funciones descritas en esta tarjeta y en la guía del usuario.

#### **O** Oprima  $\bullet$ .

 $\bullet$  Oprima  $\bullet$  o  $\bullet$  para desplazarse en el menú Función.

#### **Recepción/Lectura de mensajes**

- ➊ Oprima cualquier botón para apagar la alerta.
- $\bullet$  Oprima  $\bullet$  para ver el mensaje.
- $\odot$  Oprima  $\rightarrow$  para pasar a la siguiente pantalla.

## **Para bloquear y desbloquear mensajes**

➊ En la pantalla del estado de los mensajes, oprima  $\blacktriangleleft$  o  $\blacktriangleright$  para seleccionar el mensaje que desea bloquear/desbloquear.

#### **❷** Oprima <sup>●</sup>.

<sup>6</sup> Oprima ► para mover el cursor hacia el símbolo de bloquear  $\blacksquare$ , o desbloquear  $\mathbf{H}$ .

#### **<sup>⊙</sup>** Oprima •.

#### **Para borrar mensajes**

- ➊ En la pantalla del estado de los mensajes, oprima  $\blacktriangleleft$  o  $\blacktriangleright$  para seleccionar el mensaje que desea borrar.
- **❷** Oprima <sup>●</sup>.
- $\odot$  Oprima  $\rightarrow$  para mover el cursor hacia  $\Box$ .
- **<sup>◎</sup>** Oprima dos veces.

### **Para ajustar la hora y la fecha**

- $\bullet$  En el menú Función, oprima  $\bullet$  para mover el cursor hacia  $\mathbf{P}$ .
- **<sup>②</sup>** Oprima <sup>●</sup>.
- $\odot$  Oprima  $\triangleright$  para mover el cursor hacia el dígito de la hora.
- $\odot$  Oprima  $\land$  o  $\nabla$  para ajustar la hora.
- $\Theta$  Repita los pasos 3 y 4 para ajustar los minutos, AM/PM/24hrs., mes, día y año.
- **O** Oprima para activar los ajustes.

#### **Para ajustar las alarmas**

- $\bullet$  En el menú Función, oprima  $\blacktriangleleft$  para mover el cursor hacia  $\mathbf{Q}$ .
- $\bullet$  Oprima  $\bullet$ .
- $\odot$  Oprima  $\triangleright$  para mover el cursor hacia el símbolo de la alarma.
- $\bullet$  Oprima  $\angle$  o  $\overline{\phantom{a}}$  hasta que aparezca  $\therefore$

➎ Para ajustar la hora de la alarma, siga los pasos del 3 al 6 de la sección Para ajustar la hora y la fecha.

Para desactivar la alarma, en el paso 4 de arriba, oprima *L*o V hasta que aparezca $\mathbf{\Sigma}$ .

#### **Para ajustar una alarma de mensaje**

- ➊ Estando el mensaje en pantalla, oprima $\bullet$ .
- $\bullet$  Oprima  $\bullet$  para mover el cursor hacia

```
\bigcirc Oprima \bigwedge o \nabla hasta que aparezca
```
➍ Siga los pasos del 3 al 6 de la sección Para ajustar la hora y la fecha.

**Nota:** para ajustar una alarma, del beeper o de mensaje, para que alerte a diario, oprima  $\nabla$  hasta que aparezcan guiones dobles para el mes, día y año  $\left(--/--/-\right)$ .

### **Para almacenar mensajes en las libretas**

- ➊ En la pantalla del estado de los mensajes, oprima  $\blacktriangle$  ,  $\blacktriangledown$  ,  $\blacktriangleleft$  , o  $\blacktriangleright$  para mover el cursor hacia el mensaje que desea guardar en la libreta.
- **<sup>②</sup>** Oprima <sup>●</sup>.
- $\odot$  Oprima  $\triangleright$  para mover el cursor hacia
- **①** Oprima para guardar el mensaje.

#### **Para activar hora privada**

- **O** En el menú Función, oprima < para mover el cursor hacia  $\ddot{\mathbf{u}}$ .
- **<sup>②</sup>** Oprima <sup>●</sup>.
- **❸** Oprima y suelte **V** hasta que aparezca **3.3.**
- ➍ Para ajustar las horas de prender y apagar, siga los pasos 3 y 4 de la sección Para ajustar la hora y la fecha.

**☉** Oprima • para activar la selección. Para desactivar la función hora privada, en el paso 4 de arriba, oprima y suelte  $\blacktriangledown$ hasta que aparezca  $\blacksquare$ .

#### **Para Activar/Desactivar el zoom**

- $\bullet$  En el menú Función, oprima < para mover el cursor hacia el símbolo de activar  $\mathbf{1}, \mathbf{0}$  desactivar  $\mathbf{1}$ .
- **❷** Oprima <sup>●</sup>.

#### **Símbolos del beeper**

- **n** Prendido
	- $\overline{q}$  Modo de alerta audible activado  $\odot$  Hora privada activada<br> $\Omega$  Alarma activada
		- Alarma activada

#### **Símbolos del estado de los mensajes**

- 
- **A** Mensaje bloqueado<br>∫ Alerta de servicios d Alerta de servicios de información activada
- V Alerta de servicios de información desactivada
- mMensaje personal
- \* Memoria llena
- A Mensaje con alarma
- u Libreta

#### **Símbolos del menú Función**

- **n** Escoger alerta
- $\Phi$  Ajustar hora y alarma
- 3 Ajustar hora privada
- **4** Activar Zoom
- 4 Desactivar Zoom
- **f** Ajustar alerta silenciosa
- d Ajustar alerta audible
- <sup>3</sup> Apagar el beeper
- 
- $\leftrightarrow$  Salir (pasar a la pantalla del estado de los mensajes)
- **N** Borrar mensaje
- **图 Borrar todos los mensajes**
- **a** Bloquear mensaje
- 큷 Desbloquear mensaje
- j Activar alerta de servicios de información
- k Desactivar alerta casillero
- Ajustar alarma de mensaje
- **夹 Agregar a la libreta**
- **Otros símbolos**
- Continuación del mensaje
- 24hr Horario de 24 horas
- AM Hora AM
- PM Hora PM
- c Activar alarma
- **e** Desactivar alarma
- 3 Hora privada activada

alfanuméricos

numéricos extensos

- Hora privada desactivada
- $\equiv$ a Indicador de batería baja
- $\overline{\bullet}$  Indicador de 1/4 de batería **Ex** Indicador de 1/2 de batería **El a** Indicador de 3/4 de batería

**Estabricador de batería cargada**  $\Psi\Psi$  Fuera del radio de alcance Mensaje truncado  $\frac{200}{200}$  Indicador de datos erróneos  $\langle \cdot, \cdot \rangle$  Indicador de falta de fragmentos

?Indicador de falta de fragmentos